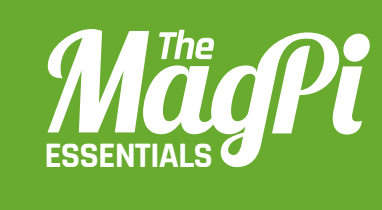

# **[ CHAPTER SIX]** TERRAFORMING **MINECRAFT**

Everyone has their favourite Minecraft block. What if you could have an entire world made out of them?

### **[ HACKING AND MAKING IN MINECRAFT ]**

THE TIME TANK

**In this world we added snow to the blocks not to be transformed (add them to the keepblocks list in the code)**

**The default setting for a placed TNT block is inert. If you want to be able to detonate them, you'll have to set their data value to 1**

**Survey** 

# You'll Need

#### > **Initial State account initialstate.com**

- > **ISStreamer and Python 3 library**
- > **psutil Python 3 library**

magine fields of gold, fit for King Midas or the dragon Smaug. Or how about a frozen landscape where everything has been turned to ice? Just think what you could do in a world where everything is primed TNT. **I**

**STATE** 

**A PARTITION FOR THE REAL PROPERTY** 

**STATISTICS** 

**STATE STATE STATE** 

Using Python, we can start a terraforming process to remake a Minecraft world to your specifications. Even on a Pi 3, this won't be a quick process: depending on how complex your landscape is, and how much you want to transform, it may take several days. So we'll monitor our progress by uploading data to an Initial State dashboard so that we can keep track of things remotely. If you just want to do the terraforming, there's another version of the code without the Initial State functionality in the same GitHub repository (**terraforming\_no\_is.py**).

# **>STEP-01 Generate your world**

Before you start coding, you need to create your Minecraft: Pi Edition world and select the block type with which you want to fill your world. This can be any block of your choice, but it has to be a solid block (not ladders or torches). Manipulating the Minecraft ecosystem can be tricky. For example, if you try to turn water directly to lava, you'll probably end up with lakes of obsidian, so you might need an

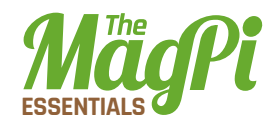

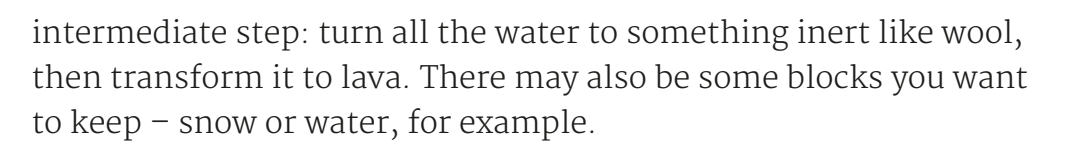

# **>STEP-02**

# Get the code

Make sure your Pi is up to date and, if you want to create a remote monitoring dashboard on Initial State, download and install its data streaming library:

#### sudo pip3 install ISStreamer psutil

Then download the is terraforming.py code (magpi.cc/234A3hY). Note that you'll need to change some of the values to suit your Minecraft environment and to include your Initial State account details.

# **>STEP-03 Tune the code**

Terraforming can take a long time - we're talking days rather than minutes. However, we can tune our code to speed things up. Explore your world and find the tallest mountain range and deepest valley. Make a note of the height (the third value displayed in the top-left corner of the screen). You can then plug these values into the code.

We've set the default terraforming height range from  $-3$  to 35 on the y axis, but you can make this bigger (this will take longer) or shorter (this will take less time), depending on the size of the geological features in your world.

# **>STEP-04**

# Set the speed for the power of your Pi

This code should work on any Pi, but older, less powerful models may struggle if you terraform at full speed. If Minecraft can't keep up with all the changes it's asked to make to the landscape, it may hang. So it's a good idea to pause after a certain number of blocks, to let Minecraft catch up. On a Pi 3, you can comfortably transform 500+ blocks before having to pause, but for a Model B you may need to deal with 50 blocks at a time. You'll probably want to run a few experiments to find the optimum configuration for your setup.

#### **I HACKING AND MAKING IN MINECRAFT 1**

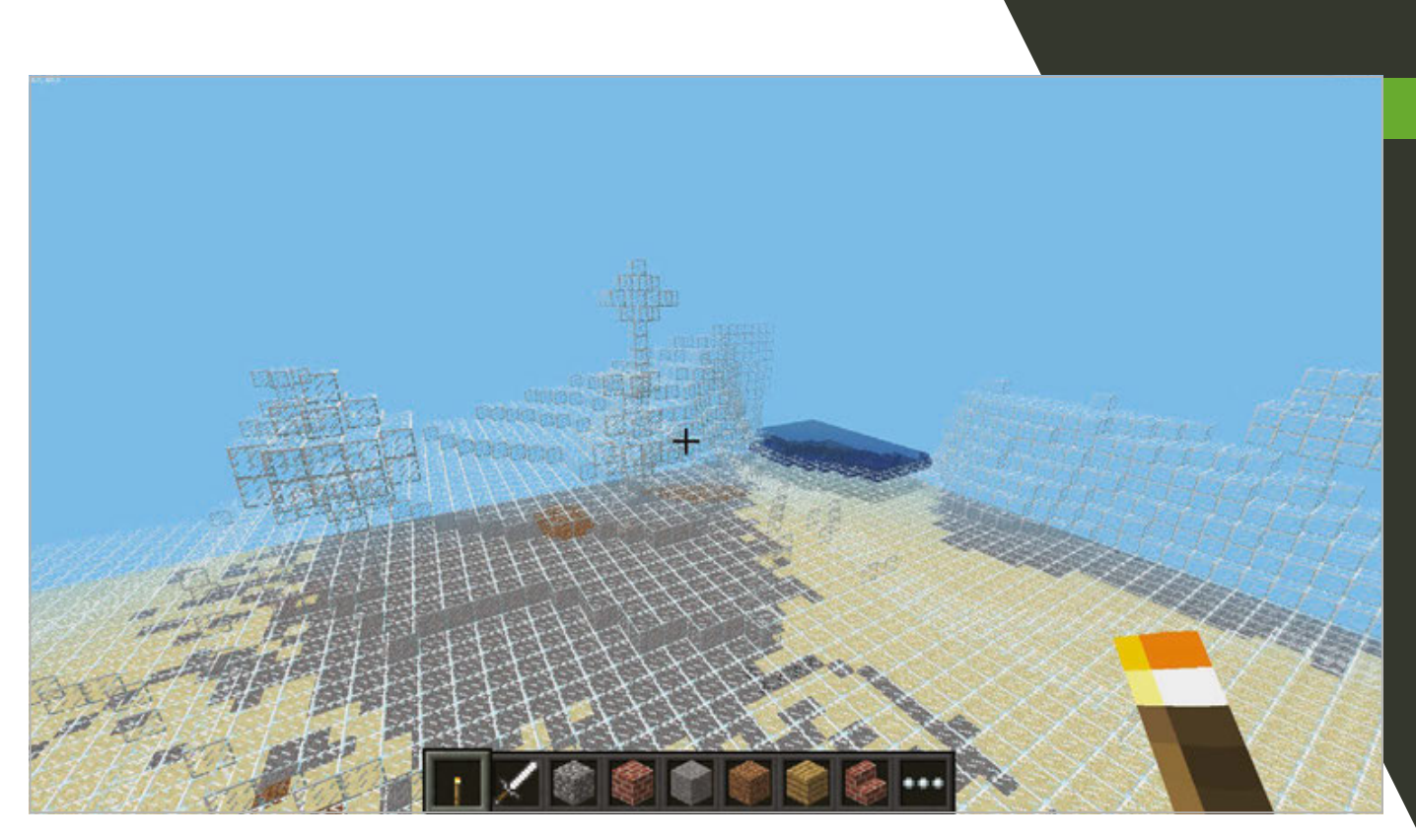

# **>STEP-05**

## **Register for an Initial State account**

Initial State allows you to upload live data and plot interesting charts and graphs. A free account lets you stream 25,000 events a month and examine the last 24 hours' worth of data in any bucket. Once you've registered for an account, click on the 'create HTTPS bucket' button (the plus symbol) and give it a suitable name. Then check 'Configure Endpoint Keys' and copy the Bucket Key and Access Key into your version of the code.

**Above You can** create some very strange-looking worlds, like this one where everything on the surface is made of glass

# $>$ STEP-06

#### **Start terraforming!**

If you're using a free account, edit the code and set the Free\_account variable to True. This will throttle the amount of data sent to Initial State and allow you to record the whole process without exceeding the data cap.

Start your code running and check the console for any errors. You can fly to the corner of your world and should soon be able to see the changes taking place. Once the first data reaches Initial State, you can create a cool dashboard: use the Tiles interface and play around with the different types available.

> [ Terraforming Minecraft ] MaaPi 37

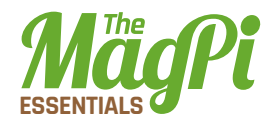

# is\_terraforming.py

```
01.
02. from ISStreamer.Streamer import Streamer
03.
import mcpi.block as block
04.
05.
06.
07.
08.
09.
streamer=Streamer(
10.
Free_account = False # If using a free IS account, set to True to limit data uploads and avoid 
11.
# Function to upload various bits of data to IS
12.
def upload_data_to_IS(
13.
14.
15.
16.
17.
18.
19.
20.
21.
22.
23.
24.
25.
26.
27.
28. counter = 0 # A bunch of variables to keep track of how many blocks have been processed
29.
blocks_processed = 0
30.
blocks_transformed = 0
31.
blocks_since = 0
32.
throttle = 5 # Use this when Free_account is True, to restrict amount of data uploaded
33.
     import mcpi.minecraft as minecraft # Load libraries
    import time, datetime, psutil
    for pros in psutil.pids(): # Get the Linux process number for the Minecraft program
          if psutil.Process(pros).name() == 'minecraft-pi' and len(psutil.Process(pros).cmdline()) == 1:
              pm = psutil.Process(pros)
     bucket name=":mushroom: Terraforming", bucket key="<enter here>", access key= "<eneter here>")
     exceeding monthly limit
     speed,elapsed,blocks_processed,blocks_transformed,cpu,y,x,z,mem,pm,num_blocks):
          print('Uploading to Initial State')
         streamer.log(":snail: Run Speed", speed)
         streamer.log(":jack o lantern: Run2 Time since last "+ str(num blocks) + "blocks",elapsed)
          streamer.log(":volcano: Run2 Total Blocks",blocks_processed)
          streamer.log(":chocolate_bar:Run2 Blocks transformed",blocks_transformed)
          streamer.log(":up: CPU %",cpu)
         streamer.log(":arrow down: Y",y)
         streamer.log(":arrow right: X",x)
          streamer.log(":arrow_left: Z",z)
          streamer.log(":question: Memory used %",mem.percent)
         streamer.log(":question: Minecraft Process memory used %", pm.memory percent())
     time.sleep(1)
     mc=minecraft.Minecraft.create() # Connect to Minecraft
     keepblocks=[block.AIR.id,block.WATER.id,block.LAVA.id,block.SNOW.id,
                   block.WATER_FLOWING.id,block.WATER_STATIONARY]
     num blocks = 1000 # How many blocks to transform before pausing to let Minecraft catch up
```
#### **[ HACKING AND MAKING IN MINECRAFT ] [ HACKING AND MAKING IN MINECRAFT ]**

Download **magpi.cc/ 234A3hY**

```
start = time.time()for x in range(-128,128): # the x-direction
           for y in range(-4,35): # the y-direction (up/down)
               for z in range(-128,128): # the z-direction
                   print(x,y,z)test = mc.getBlock(x,y,z) # Read a block at x, y, z
                    blocks_processed+=1
                   blocks since+=1
                    if test not in keepblocks: # Don't transform these blocks (should always contain AIR)
                        counter+=1
                       if counter > num blocks:
                           blocks transformed+=num blocks
                           counter = \thetastop = time.time()elapsed = stop - start # How long since last group of blocks were processed?
                           speed = blocks since/elapsed # Calculate speed
                           cpu = psutil.cpu percent() # Read CPU utilizationmem = postil.virtual memory() # Read memory usage dataif Free account: # Only bother to throttle if using free IS account
                               if throttle == 0:
                                     upload_data_to_IS(
       speed,elapsed,blocks processed, blocks transformed,cpu,y,x,z,mem,pm,num blocks)
                                   throttle = 5 else:
                                    throttle-=1
                                     print('reducing throttle')
                            else:
                                upload_data_to_IS(
       speed,elapsed,blocks_processed, blocks_transformed,cpu,y,x,z,mem,pm, num_blocks)
                           time.sleep(5) # Pause to allow Minecraft to catch up
                           start = time.time()blocks since=0
                        mc.setBlock(x,y,z,block.REDSTONE_ORE.id) 
                       print('Changing Block: ' + str(test) + ' (counter = ' + str(counter) + ')')
                       time.sleep(0.1)
                    else:
                       print('Not changing Block: ' + str(test) + ' (counter = ' + str(counter) + ')')
34.
35.
36.
37.
38.
39.
40.
41.
42.
43.
44.
45.
46.
47.
48.
49.
50.
51.
52.
53.
54.
55.
56.
57.
58.
59.
60.
61.
62.
63.
64.
65.
66.
67.
68.
```